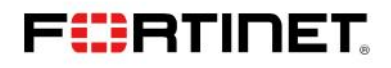

## **Solution Guide**

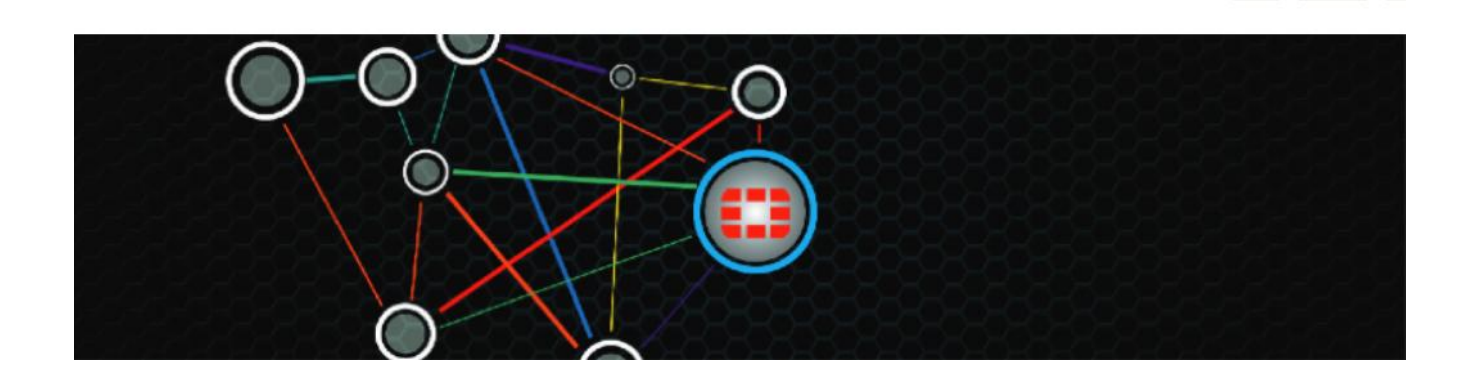

## **Fortinet Solutions RSSO (RADIUS Single Sign On)**

Author: David Oliver Consulting Systems Engineer

### **Contents**

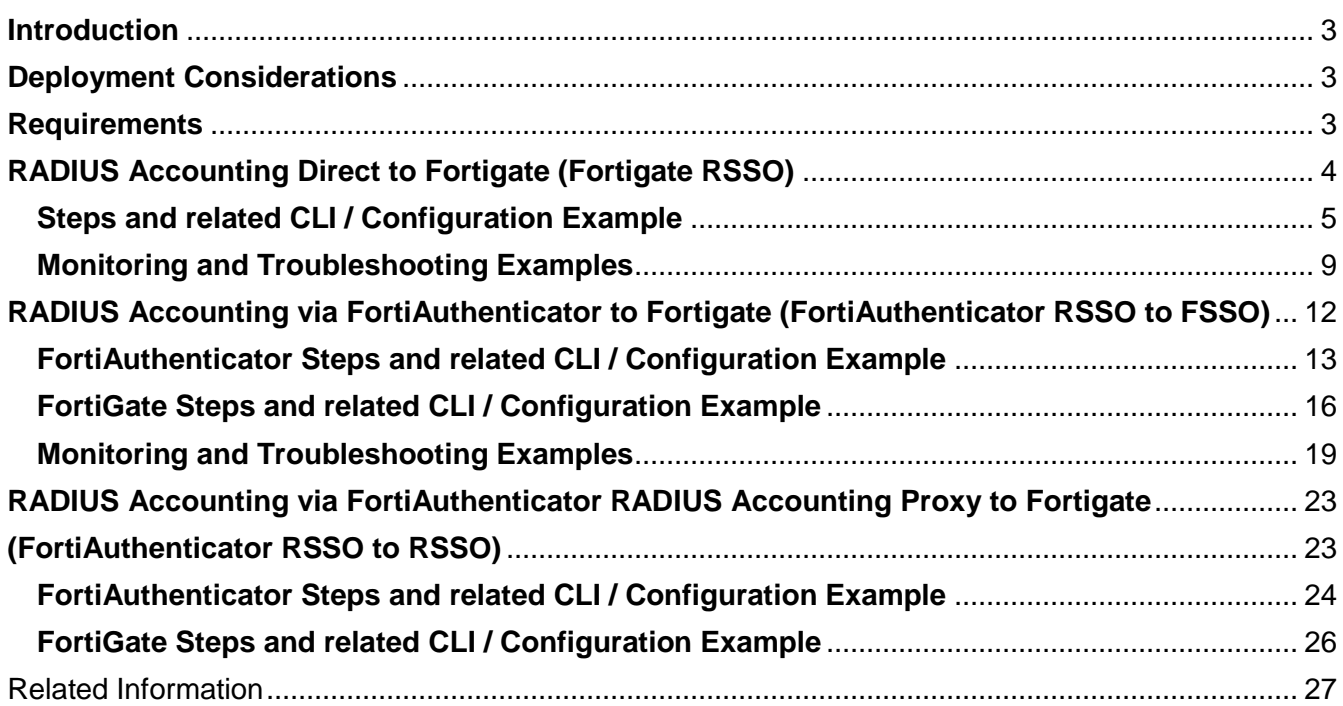

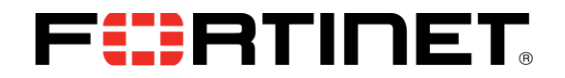

## **Change Log**

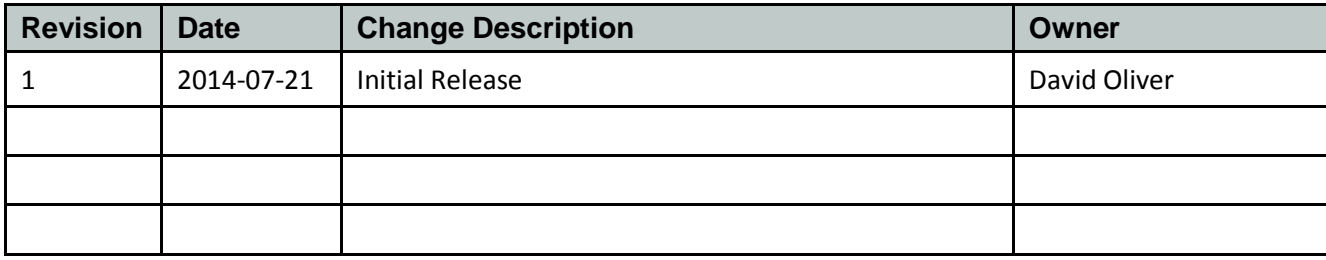

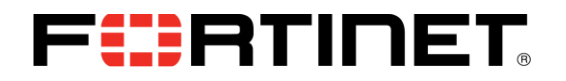

### **Introduction**

FortiGate and FortiAuthenticator support the use of RADIUS Start, Stop, and Interim Update messages to authenticate and manage active users transparently. Carriers often use RADIUS servers tied into backend billing systems to record usage information. Enterprises often use RADIUS servers to authenticate VPN connections.

In both cases, the entities in question may want to provide UTM functions or other traffic restrictions to this traffic without having the user re-enter their credentials. Fortinet RSSO solutions can assist in deploying these solutions.

## **Deployment Considerations**

The following are important aspects that need to be considered prior to using RSSO:

- RADIUS environment needs to be configured to send accounting records. How to configure every possible RADIUS server is beyond the scope of this document.
- For direct to Fortigate RSSO, RADIUS server needs to be configured with appropriate group names and users added to them.
- For RADIUS to FAC to FSSO, Your LDAP Directory needs to be configured with appropriate group names and users added to them.
- It is no longer necessary to import or utilize the Fortinet VSA dictionary
	- We use the following default RADIUS attributes in Fortigate User-Name (the username that logged in) Class (use this for the group name) Framed-IP-Address (the ip the user logged in from)

We use the following default RADIUS attributes in FortiAuthenticator User-Name (the username that logged in) Framed-IP-Address (the ip the user logged in from) Fortinet-Group-Name (use this for the group name.) {Group attribute is not entirely necessary as FAC will figure it out by querying the LDAP directory}

## **Requirements**

FortiOS 5.0.6.This configuration example uses FortiOS 5.0.6 and FortiAuthenticator 3.0.1. Creation of RADIUS Accounting Records was performed using NTRADping.

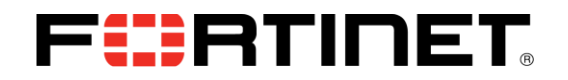

## **RADIUS Accounting Direct to Fortigate (Fortigate RSSO)**

FortiOS supports the use of RADIUS Start, Stop, and Interim Update messages to authenticate and manage active users transparently. Configuration of the Fortigate to receive and utilize these records is quite straight forward.

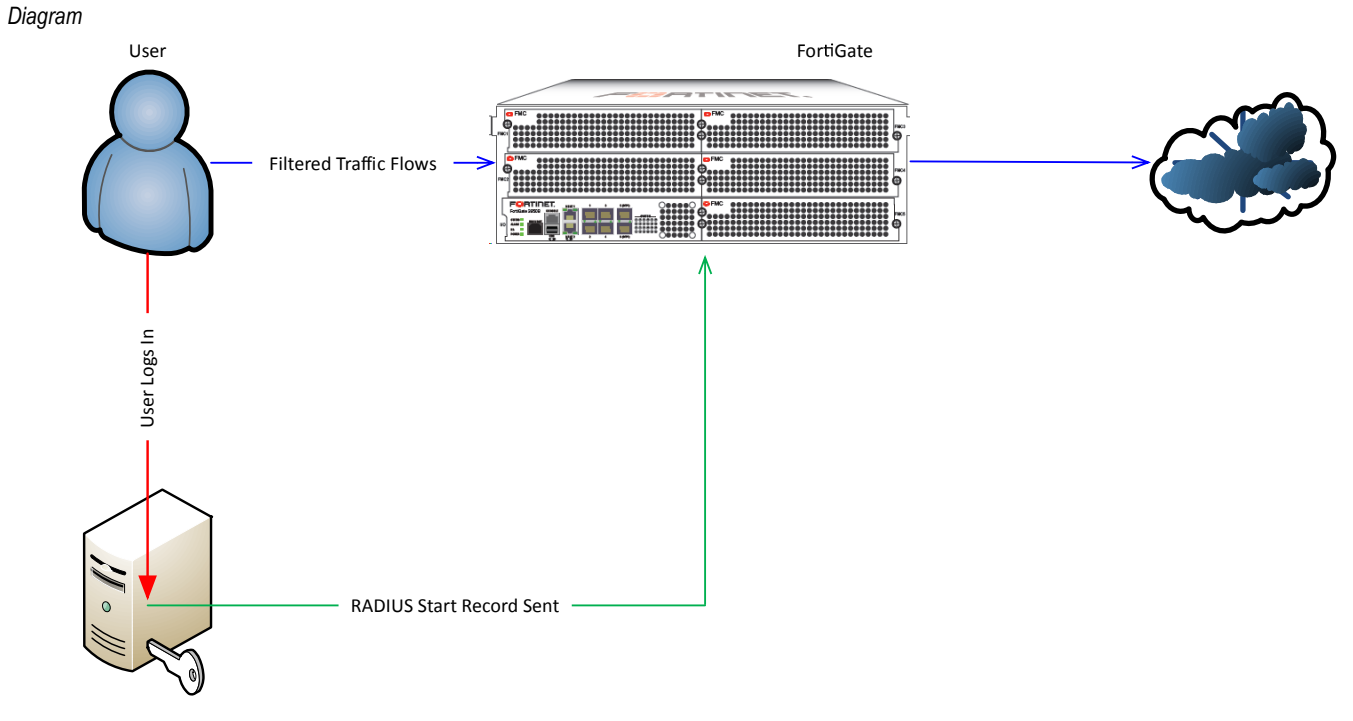

RADIUS Server

## FURTINET

## **Steps and related CLI / Configuration Example**

### **Step 1 – Configure Interface to receive RADIUS Accounting Records**

It is required that at least one interface that can be reached by the RADIUS Server is configured to listen for RADIUS Accounting messages.

*Figure 1 – Configure interface CLI.*

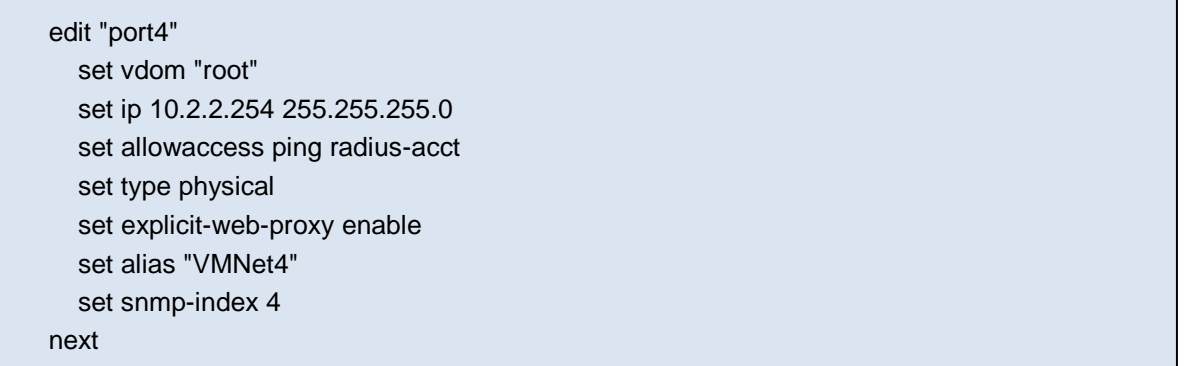

#### *Figure 2 – Configure interface GUI.*

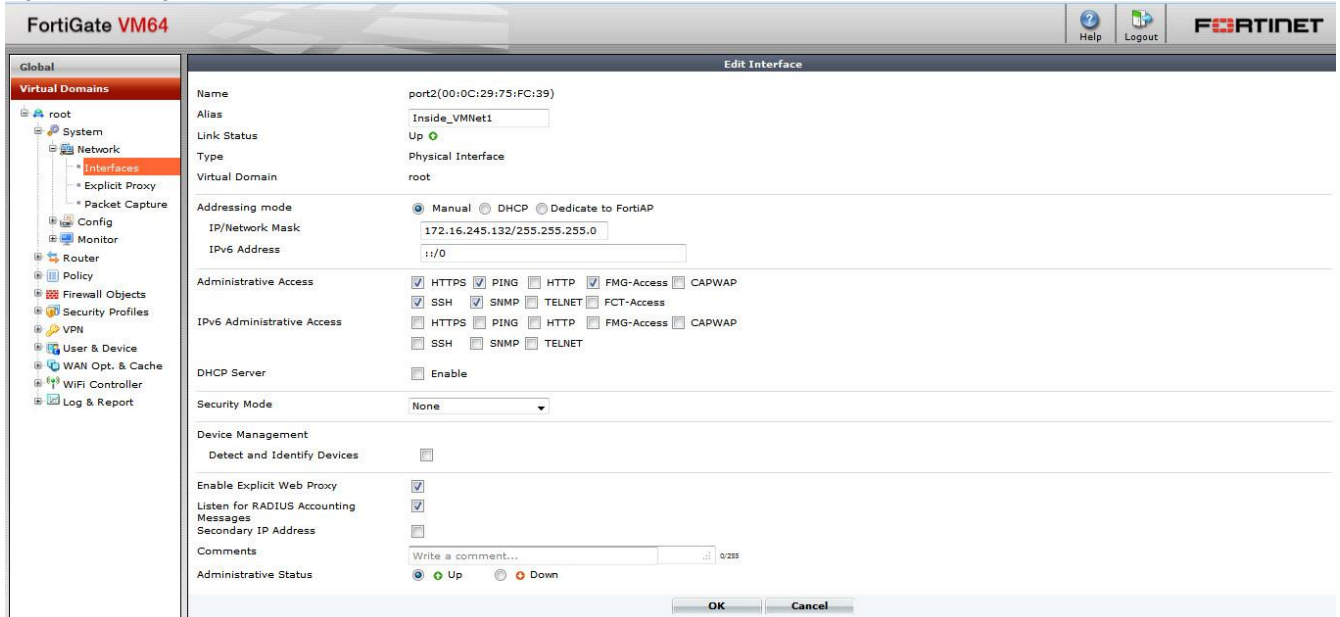

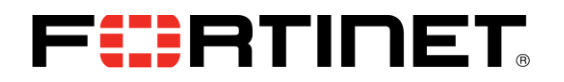

#### **Step 2 – Configure RSSO Agent**

Only one RSSO agent is configurable per VDOM. Since the RSSO agent can receive records from any RADIUS server configured to send records to it, more than one is not required to receive from multiple RADIUS servers.

The RADIUS server must be configured to send the following Attributes in the Accounting Start, Accounting Stop and Interim Update messages

User-Name (the username that logged in) Class (The Fortigate uses this to determine the User Group name, Can be any attribute of type octetstring but "sso-attribute" must be set to whatever value you choose. ) Framed-IP-Address (the ip the user logged in from)

These are standard RADIUS Attributes so the use of the Fortinet VSA Dictionary is not necessary

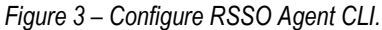

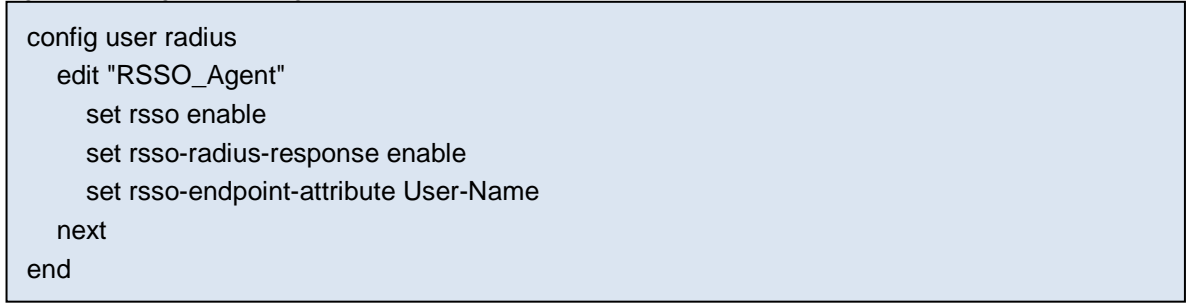

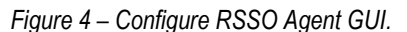

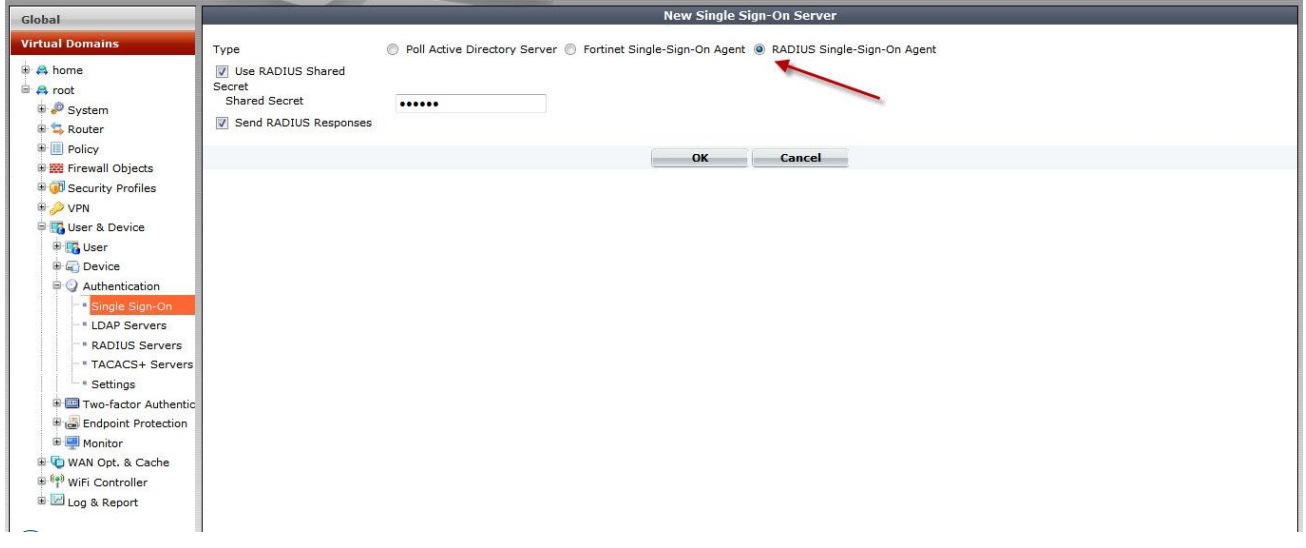

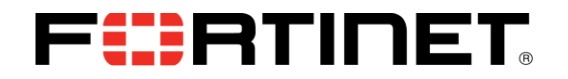

#### **Step 3 – Create User Groups**

You will need to create User Groups for each class of user you want to authenticate. The RADIUS Attribute value is configured to match the Accounting Record value in the Attribute [Class].

*Figure 5 – Create User Groups CLI*

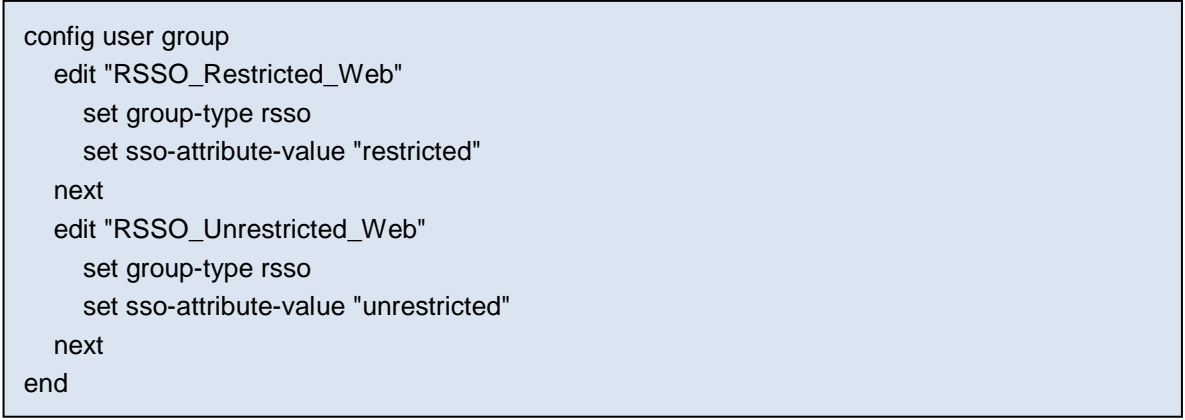

#### *Figure 6 – Create User Groups GUI*

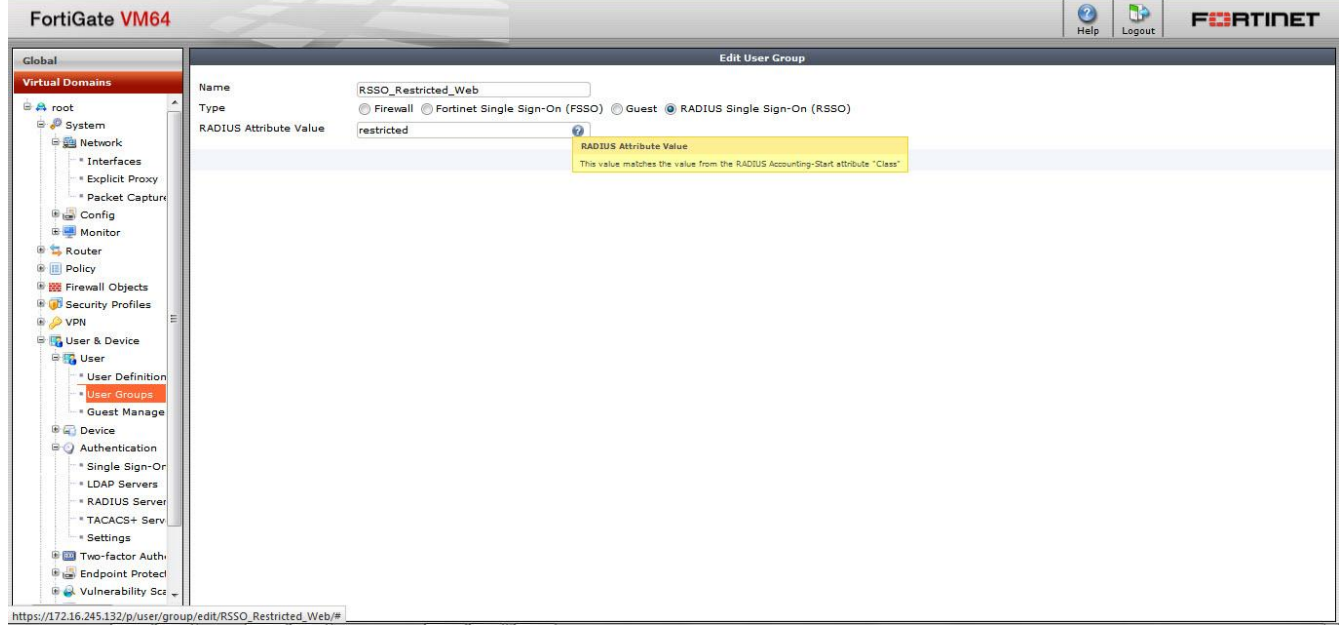

## FURTINET

#### **Step 4 – Configure Content Filter (if needed)**

Refer to [http://docs.fortinet.com](http://docs.fortinet.com/) for information on how to configure a content filter profile.

Step 5 – Configure Identity Based Firewall Policies

```
Figure 7 – Configure Identity Based Firewall Policies CLI
```

```
config firewall policy
     edit 1
         set srcintf "port2"
         set dstintf "port1"
         set srcaddr "all"
         set action accept
         set rsso enable
         set fall-through-unauthenticated enable
         set comments "For Use with RSSO"
         set identity-based enable
         set nat enable
             config identity-based-policy
                  edit 1
                      set schedule "always"
                      set logtraffic all
                      set utm-status enable
                     set groups "RSSO Restricted Web"
                      set dstaddr "all"
                      set service "ALL"
                      set webfilter-profile "restricted"
                      set profile-protocol-options "default"
                  next
                  edit 2
                      set schedule "always"
                      set logtraffic all
                     set groups "RSSO Unrestricted Web"
                      set dstaddr "all"
                      set service "ALL"
                  next
             end
     next
```
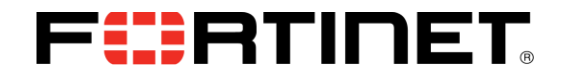

#### *Figure 8 – Configure Identity Based Firewall Policies GUI*

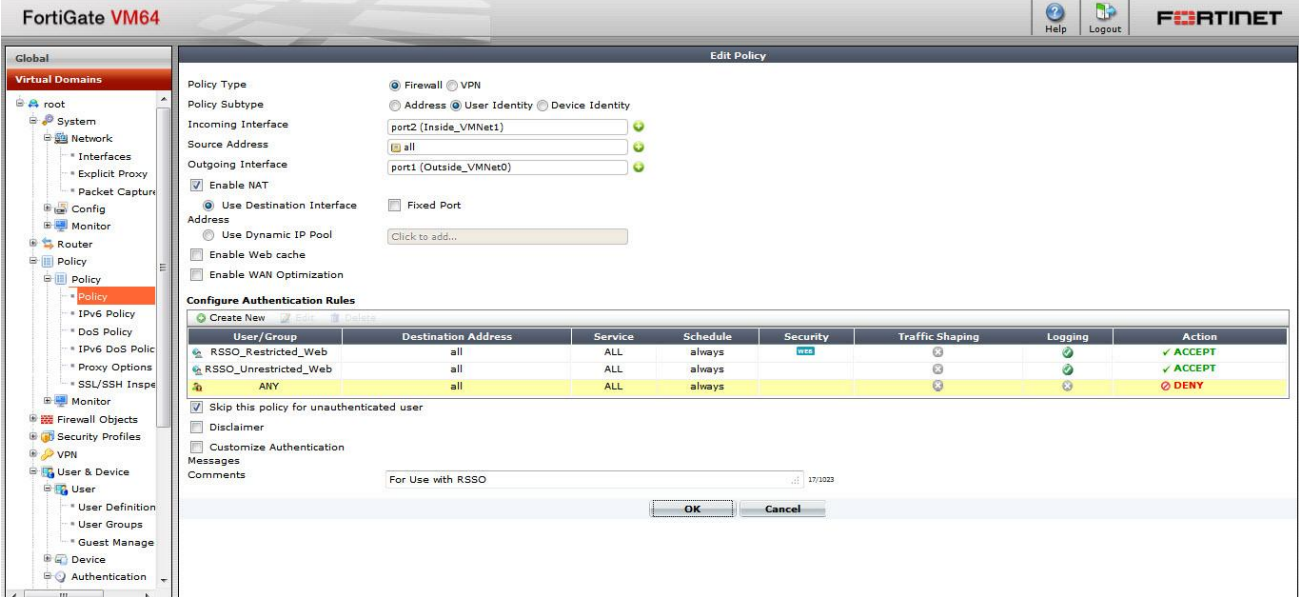

## **Monitoring and Troubleshooting Examples**

*Figure 9 – Monitor Logged in Users GUI*

| <b>FortiGate VM64</b>          |                                |                       |             |                                                          | S.<br>$\bigodot$<br>Logout | <b>FURTIDET</b>       |                     |
|--------------------------------|--------------------------------|-----------------------|-------------|----------------------------------------------------------|----------------------------|-----------------------|---------------------|
| Global                         | <b>O</b> Refresh<br><b>Res</b> |                       |             |                                                          |                            |                       | Show all FSSO Logon |
| <b>Virtual Domains</b>         | <b>TUser Name</b>              | <b>T User Group</b>   | T Policy ID | <b>▼ Duration</b>                                        | TIP Address                | <b>Traffic Volume</b> | T Method            |
| $\blacktriangle$<br>· Policy   | ftntunrestricted               | RSSO_Unrestricted_Web |             | $0 \text{ day}(s) 0 \text{ hour}(s) 3 \text{ minute}(s)$ | 172.16.245.10              | 3.02 M                | E RSSO              |
| * IPv6 Policy                  |                                |                       |             |                                                          |                            |                       |                     |
| * DoS Policy                   |                                |                       |             |                                                          |                            |                       |                     |
| · IPv6 DoS Polic               |                                |                       |             |                                                          |                            |                       |                     |
| * Proxy Options                |                                |                       |             |                                                          |                            |                       |                     |
| * SSL/SSH Inspe                |                                |                       |             |                                                          |                            |                       |                     |
| Monitor                        |                                |                       |             |                                                          |                            |                       |                     |
| <b>Fill Firewall Objects</b>   |                                |                       |             |                                                          |                            |                       |                     |
| <b>B</b> Consequently Profiles |                                |                       |             |                                                          |                            |                       |                     |
| <b>B</b> VPN                   |                                |                       |             |                                                          |                            |                       |                     |
| <b>B</b> To User & Device      |                                |                       |             |                                                          |                            |                       |                     |
| <b>BIR</b> User                |                                |                       |             |                                                          |                            |                       |                     |
| <b>User Definition</b>         |                                |                       |             |                                                          |                            |                       |                     |
| <b>User Groups</b>             |                                |                       |             |                                                          |                            |                       |                     |
| <sup>*</sup> Guest Manage      |                                |                       |             |                                                          |                            |                       |                     |
| <b>B</b> <sub>O</sub> Device   |                                |                       |             |                                                          |                            |                       |                     |
| <b>BO</b> Authentication       |                                |                       |             |                                                          |                            |                       |                     |
| * Single Sign-Or               |                                |                       |             |                                                          |                            |                       |                     |
| <b>LDAP Servers</b>            |                                |                       |             |                                                          |                            |                       |                     |
| * RADIUS Server                |                                |                       |             |                                                          |                            |                       |                     |
| * TACACS+ Serv                 |                                |                       |             |                                                          |                            |                       |                     |
| · Settings                     |                                |                       |             |                                                          |                            |                       |                     |
| <b>E M</b> Two-factor Auth     |                                |                       |             |                                                          |                            |                       |                     |
| <b>E</b> Endpoint Protect      |                                |                       |             |                                                          |                            |                       |                     |
| Vulnerability Sca              |                                |                       |             |                                                          |                            |                       |                     |
| <b>GM</b> Monitor              |                                |                       |             |                                                          |                            |                       |                     |
| Firewall                       |                                |                       |             |                                                          |                            |                       |                     |
| <b>* Banned User</b>           |                                |                       |             |                                                          |                            |                       |                     |

You CANNOT deauthenticate a user via the GUI. It can only be done via CLI via the command "diag radiusd test 2". This however will clear the RADIUSD database of all RSSO users. To clear an individual user requires sending an Accounting Stop record for that user.

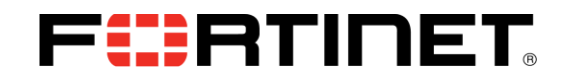

There are several commands in the CLI to monitor and query logged on users.

*Figure 9 – Query Logged in Users CLI*

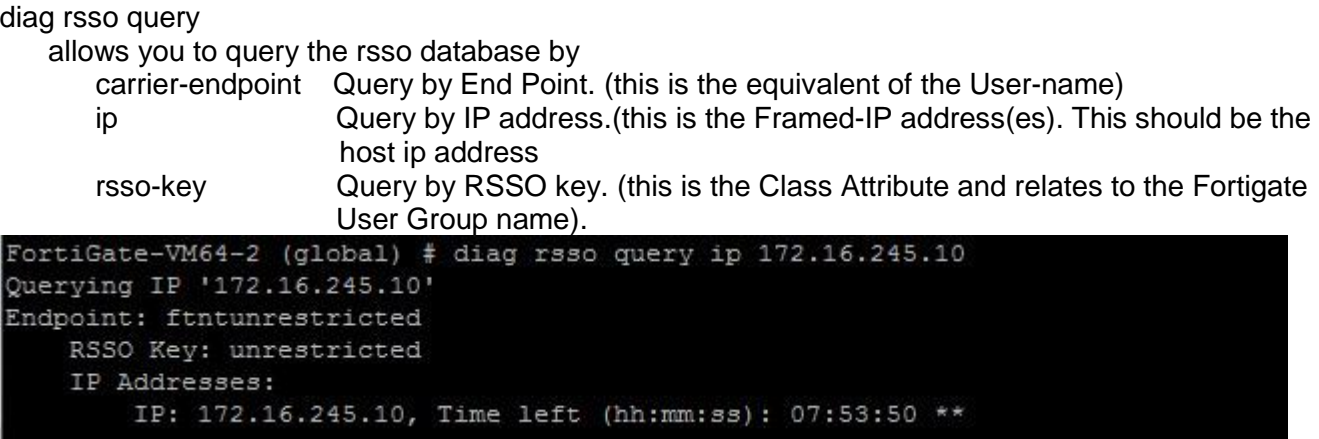

It is useful when you want to quickly look up who is at an IP, or list all the users in a specific Class (User Group) that are logged on.

*Figure 10 – Query Logged in Users CLI and clear database*

diag test app radiusd

allows you to query or clear the entire RADIUSD database

Radius Daemon Test Usage:

-=-=-=-=-=-=-=-=-=-=-=-=-=-=-=-

- 2 : Clear RADIUS server database
- 3 : Show RADIUS server database
- 33 : Show RADIUS server database (with start time)
- 4 : Show RADIUS server database info
- 9 : Check HA context table checksums
- 11 : Show HA sync connection status
- 20 : Show RADIUS server configuration cache
- 21 : Show RADIUS server interface configuration cache

99 : Restart

```
FortiGate-VM64-2 (global) # FortiGate-VM64-2 (global) # diag test app radiusd 3
RADIUS server database [vd root]:
"index","time left","ip","endpoint","block status","log status","profile group","ref count","use default profile"<br>1,07:49:59,"172.16.245.10","ftntunrestricted","allow","no log","unrestricted",1,No
FortiGate-VM64-2 (global) # diag test app radiusd 33
RADIUS server database [vd root]:
"index","start time","time left","ip","endpoint","block status","log status","profile group","ref count","use default profile"<br>1,1395866035,07:49:56,"172.16.245.10","ftntunrestricted","allow","no log","unrestricted",1,No
FortiGate-VM64-2 (global) # diag test app radiusd 4
RADIUS server database info [vd root DB 0 ID 0]:
Database Lock Count:
Endpoint Entries (now/max/total): 1/1/2<br>IP Address Entries (now/max/total): 1/1/2
Missed RADIUS Accounting-Stop:
Missed RADIUS Accounting-Start:
 Cock Queue Length (now/max/total): 0/0/0
```
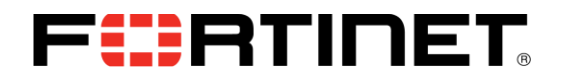

*Figure 11 – debug RADIUSD events as the occur*

diag debug enable diag debug app radiusd -1 allows you to debug RADIUSD events as they occur

FortiGate-VM64-2 (global) # diag debug app radiusd -1 FortiGate-VM64-2 (global) # diag debug en FortiGate-VM64-2 (global) # DB 0 insert [ep='ftntrestricted' pg='restricted' ip '172.16.245.10'] success DB 0 insert [ep='ftntrestricted' pg='restricted' ip='172.16.245.10'] success DB 0 insert [ep='ftntrestricted' pg='restricted' ip='172.16.245.10'] success vd 0:root Remove auth logon for IP 172.16.245.10 for user ftntrestricted vd 0:root Add/Update auth logon for IP 172.16.245.10 for user ftntunrestricted DB 0 insert [ep='ftntunrestricted' pg='unrestricted' ip='172.16.245.10'] succes vd 0:root Add/Update auth logon for IP 172.16.245.15 for user ftntunrestricted DB 0 insert [ep='ftntunrestricted' pg='unrestricted' ip='172.16.245.15'] succes; vd 0:root Remove auth logon for IP 172.16.245.10 for user ftntunrestricted vd 0:root Add/Update auth logon for IP 172.16.245.10 for user ftntrestricted DB 0 insert [ep='ftntrestricted' pg='restricted' ip='172.16.245.10'] success

# FURTINET

### **RADIUS Accounting via FortiAuthenticator to Fortigate (FortiAuthenticator RSSO to FSSO)**

FortiAuthenticator supports the use of RADIUS Start, Stop, and Interim Update messages to authenticate and manage active users transparently. It receives RADIUS accounting messages, Performs lookups against the LDAP server for Group Membership and then populates its FSSO cache with the correct information. This is then sent to the Fortigate as an FSSO login.

This is useful when Group membership information is handled by Active Directory or the RADIUS server is business-critical IT infrastructure, limiting the changes that can be made to the server configuration.

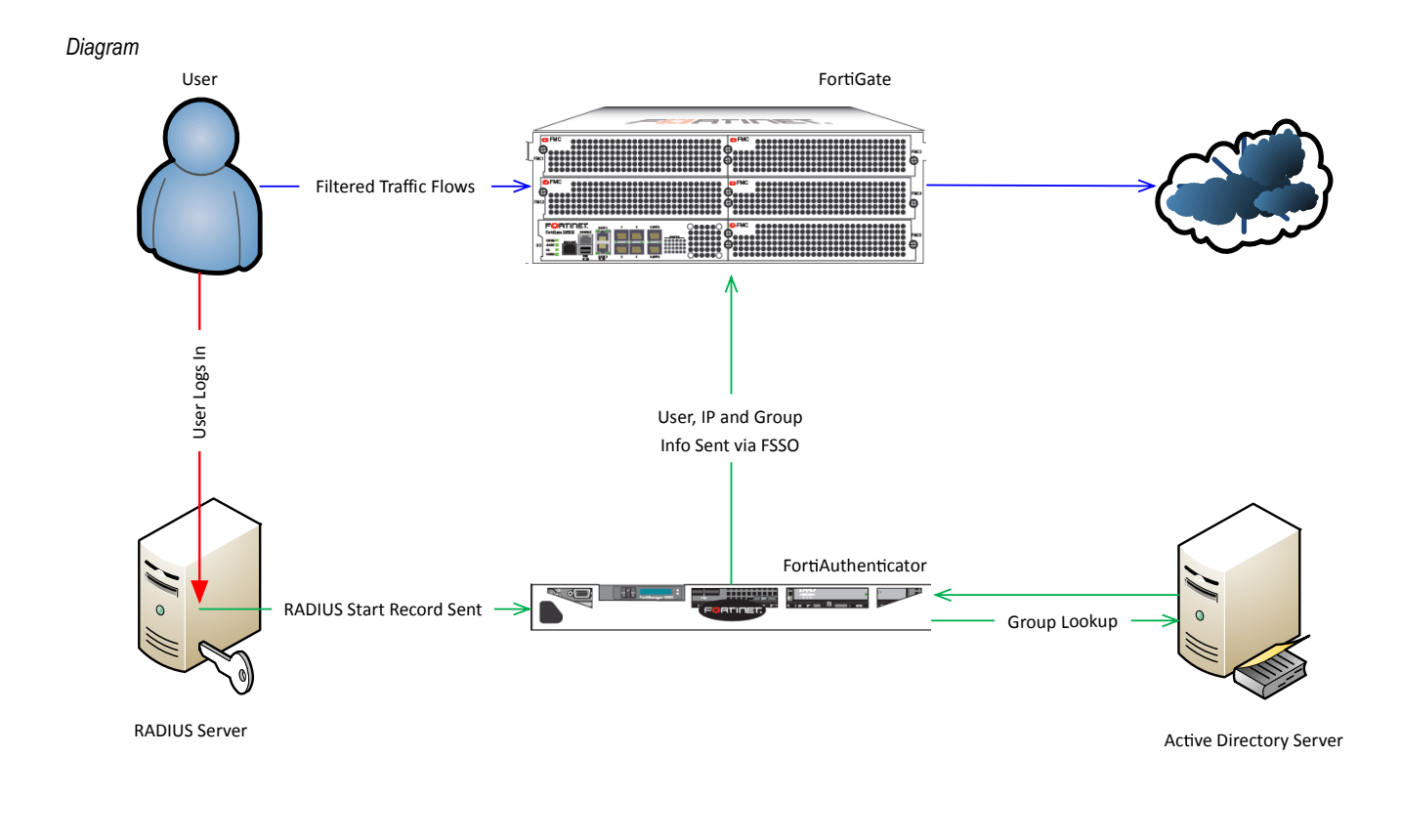

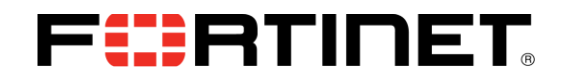

## **FortiAuthenticator Steps and related CLI / Configuration Example**

**Step 1 – Configure FortiAuthenticator as an FSSO Collector Agent**

FSSO must already be configured between the FortiAuthenticator and the Fortigate(s)

For information on how to configure FortiAuthenticator for FSSO see <http://docs-legacy.fortinet.com/auth/3-0-0/FAC-3.0-Admin-Guide.pdf>

#### **Step 2 – Configure remote LDAP server**

*Figure 11 – Configure Remote Auth Server*

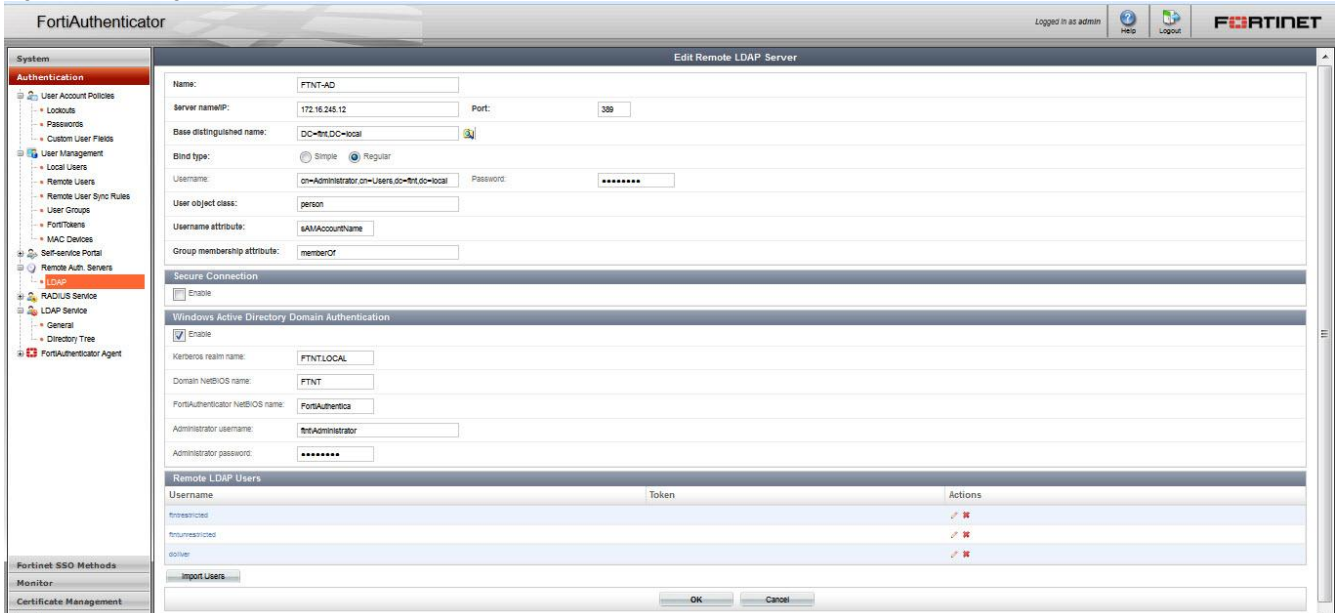

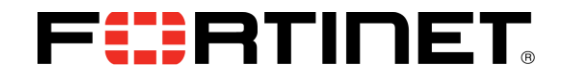

#### **Step 3 – Enable FSSO and RADIUS accounting SSO Clients**

*Figure 12 – Enable RADIUS accounting SSO Clients*

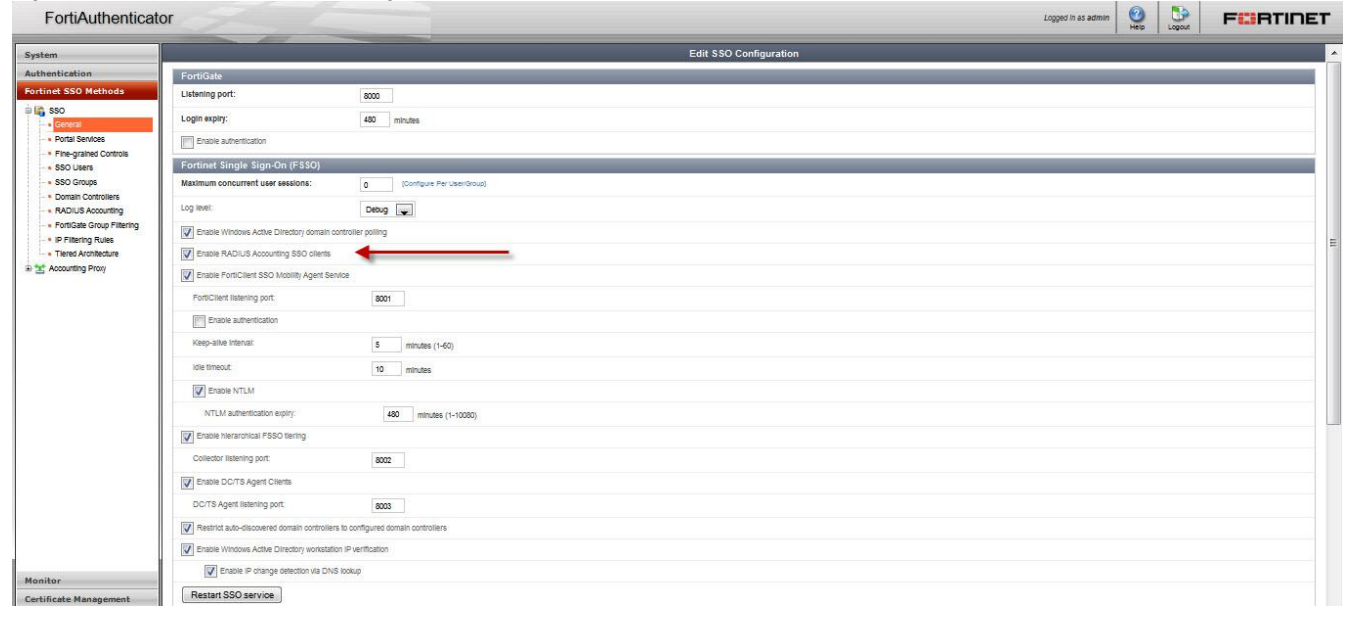

## FURTINET

#### **Step 4 – Configure RADIUS Accounting SSO Client**

LDAP server must be selected from the drop-down list. RADIUS Attributes Username Attribute (default User-Name) Client IP attribute (default Framed-IP-Address) are required. I recommend leaving at the defaults.

User group attribute is not required.

The LDAP server created earlier must be selected from the drop-down list as this is how the FortiAuthenticator establishes group membership.

*Figure 13 – Create New RADIUS Accounting SSO Client*

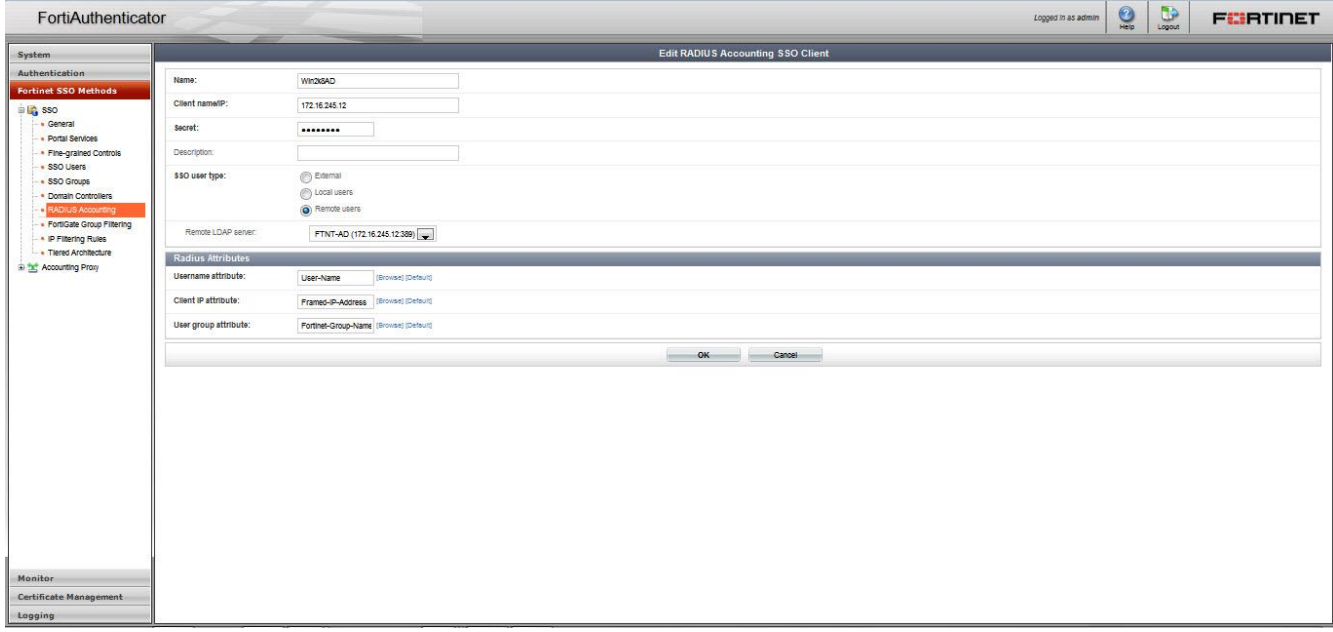

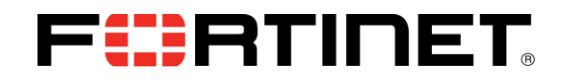

## **FortiGate Steps and related CLI / Configuration Example**

**Step 1 – Configure FortiAuthenticator as an FSSO collector agent**

*Figure 14 – Configure FSSO agent CLI*

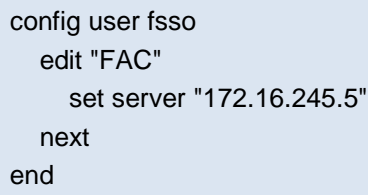

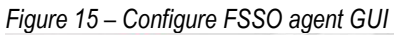

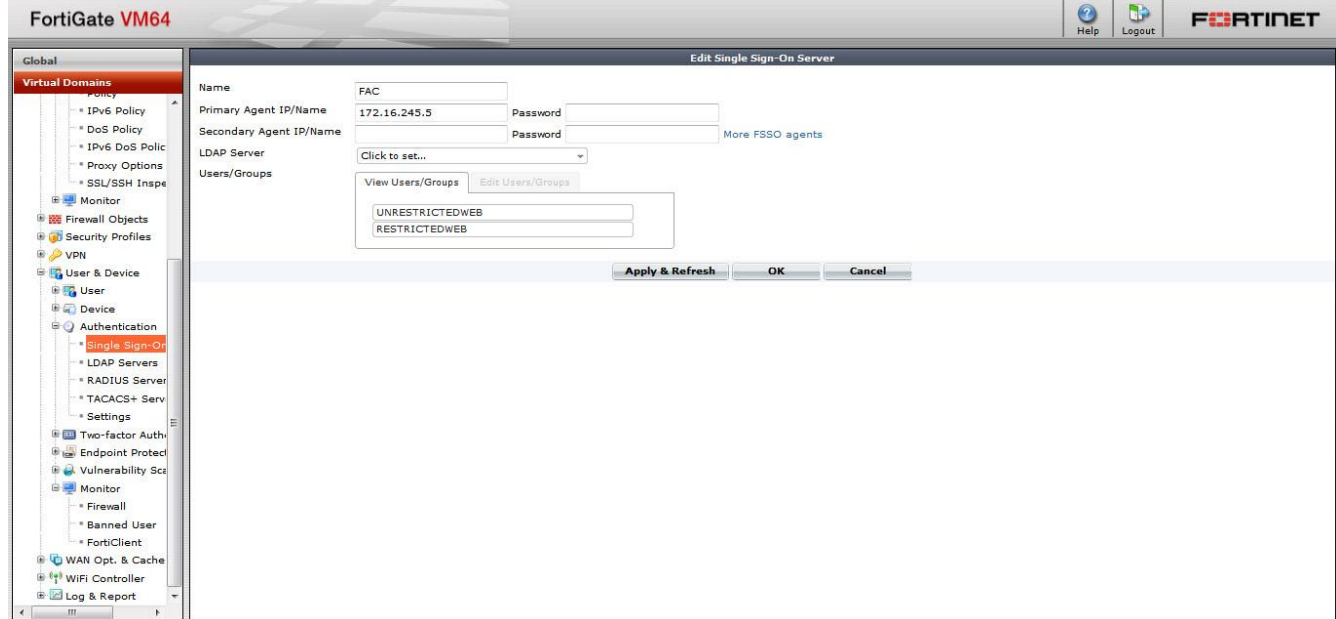

Make certain to select groups.

## FURTINET

### **Step 2 – Configure FSSO User Groups**

*Figure 16 – Configure FSSO user groups CLI*

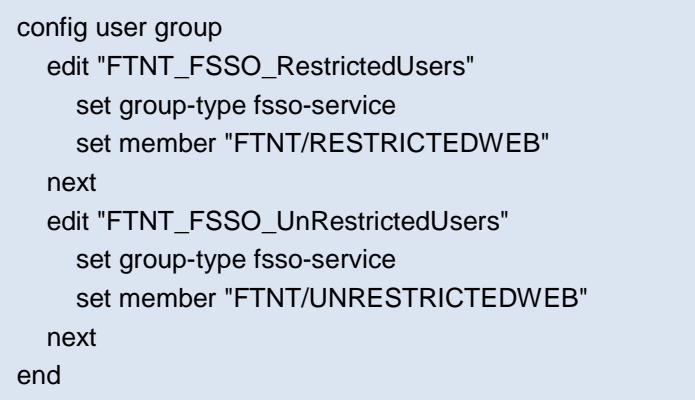

*Figure 17 – Configure FSSO user groups GUI*

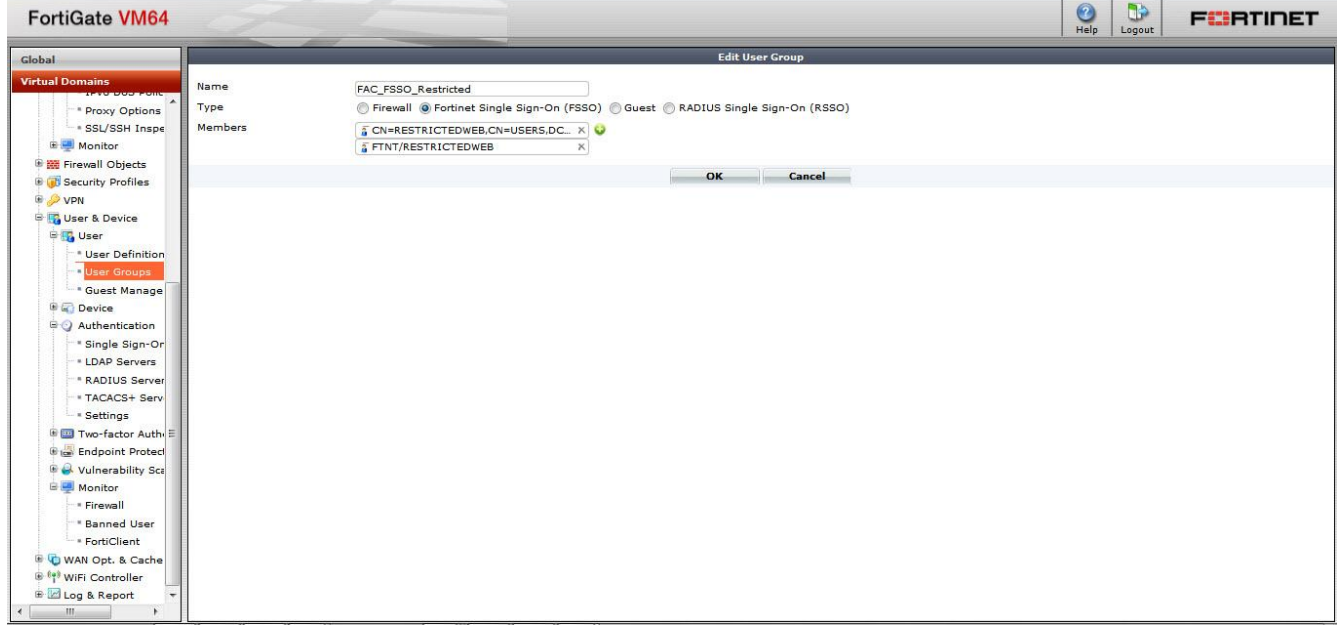

### **Step 3 –Configure Content Filter (if needed)**

Refer to [http://docs.fortinet.com](http://docs.fortinet.com/) for information on how to configure a content filter profile.

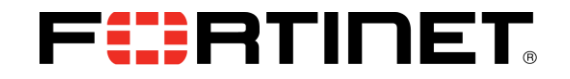

#### **Step 4 – Configure Identity Based Firewall Policies**

*Figure 17 – Configure Firewall Policies CLI*

```
config firewall policy
   edit 2
      set srcintf "port2"
      set dstintf "port1"
      set srcaddr "all"
      set action accept
      set status disable
      set fsso enable
      set comments "Use with FAC RSSO&FSSO"
      set identity-based enable
      set nat enable
         config identity-based-policy
           edit 1
              set schedule "always"
              set logtraffic all
              set utm-status enable
             set groups "FAC_FSSO_Restricted"
              set dstaddr "all"
              set service "ALL"
              set webfilter-profile "restricted"
              set profile-protocol-options "default"
           next
           edit 2
              set schedule "always"
              set logtraffic all
              set groups "FAC_FSSO_UnRestricted"
              set dstaddr "all"
              set service "ALL"
           next
         end
   next
end
```
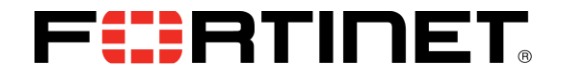

*Figure 18 – Configure Firewall Policies GUI*

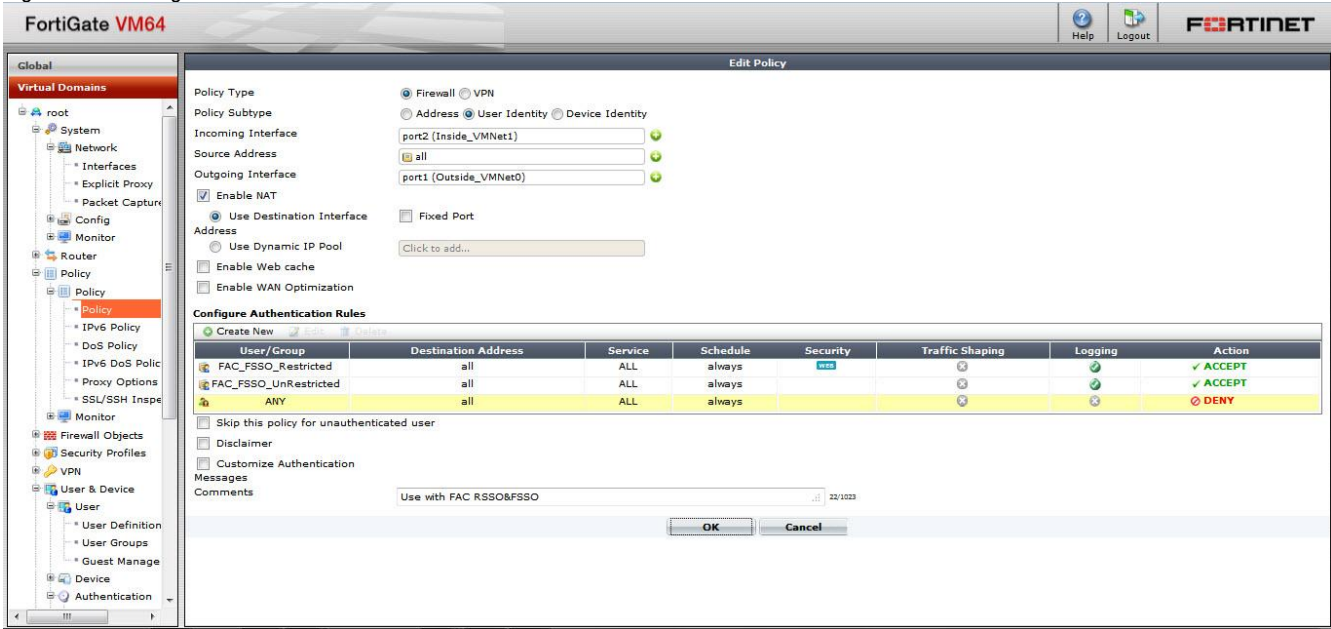

### **Monitoring and Troubleshooting Examples**

There is little in the way of troubleshooting on the FortiAuthenticator. The Monitor/SSO Sessions is the only way to determine who is logged on from where.

*Figure 19 – Monitor Logged on Users FortiAuthenticator*

| FortiAuthenticator                     |                                                                                                    | $\frac{1}{\log \cot \theta}$<br>$\frac{1}{2}$<br><b>FEBRUARE</b><br>Logged in as admin |
|----------------------------------------|----------------------------------------------------------------------------------------------------|----------------------------------------------------------------------------------------|
| System                                 | Referin Mill Logoff All<br><b>By Light Education Doff selected</b>                                                                                                    | Q Search for SSO sessions<br>Search                                                    |
| Authentication<br>Fortinet SSO Methods | Workstation   IP address<br>Logon Time<br><b>Update Time</b><br>Username<br>Source<br>Thu Mar 27 08:16:36 2014 Thu Mar 27 08:16:36 2014 172:16:245.12 172:16:245.12 FTNTRESTRICTED Radius Accounting ON=FINTRESTRICTED/OU-RESTRICTED/OU-RESTRICTED/OU-RESTRICTED/OU-RESTRICTED/OU-RESTRICTED/OU-RESTRICTED/OU-RESTRI | Group                                                                                  |
| Monitor                                | m                                                                                                    |                                                                                        |
| <b>B</b> CA SSO                        | 1 SSO session                                                                                                    |                                                                                        |
| - Domains<br>SSO Sessions              |                                                                                                    |                                                                                        |
| - Domain Controllers<br>- FortiGates   |                                                                                                    |                                                                                        |
| a P. Authentication                    |                                                                                                    |                                                                                        |
|                                        |                                                                                                    |                                                                                        |
|                                        |                                                                                                    |                                                                                        |
|                                        |                                                                                                    |                                                                                        |
|                                        |                                                                                                    |                                                                                        |
|                                        |                                                                                                    |                                                                                        |
|                                        |                                                                                                    |                                                                                        |
|                                        |                                                                                                    |                                                                                        |
|                                        |                                                                                                    |                                                                                        |
|                                        |                                                                                                    |                                                                                        |
|                                        |                                                                                                    |                                                                                        |
|                                        |                                                                                                    |                                                                                        |
|                                        |                                                                                                    |                                                                                        |
|                                        |                                                                                                    |                                                                                        |
|                                        |                                                                                                    |                                                                                        |
|                                        |                                                                                                    |                                                                                        |
| Certificate Management<br>Logging      | H<br>$\blacktriangleleft$                                                                                                    | $\mathbb{R}$                                                                           |

A single user can be deauthenticated on the FortiAuthenticator.

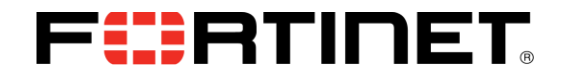

The Fortigate provides more troubleshooting tools for comprehensive debugging

*Figure 20 – Monitor Logged on Users Fortigate GUI*

| <b>FortiGate VM64</b>                      |                                          |                     |             |                                                           |               | $\mathbf{D}$<br>$\bigodot$<br>Logout | <b>FEBRUARET</b> |  |
|--------------------------------------------|------------------------------------------|---------------------|-------------|-----------------------------------------------------------|---------------|--------------------------------------|------------------|--|
| Global                                     | 2 Refresh<br>55.<br>Show all FSSO Logons |                     |             |                                                           |               |                                      |                  |  |
| <b>Virtual Domains</b>                     | <b>T</b> User Name                       | $\top$ User Group   | T Policy ID | T Duration                                                | TIP Address   | T Traffic Volume                     | T Method         |  |
| $\blacktriangle$                           | <b>FTNTRESTRICTED</b>                    | FAC_FSSO_Restricted |             | $0 \text{ day}(s) 0 \text{ hour}(s) 20 \text{ minute}(s)$ | 172.16.245.12 | N/A                                  | <b>DESSO</b>     |  |
| - IPv6 Policy                              |                                          |                     |             |                                                           |               |                                      |                  |  |
| * DoS Policy                               |                                          |                     |             |                                                           |               |                                      |                  |  |
| . IPv6 DoS Polic                           |                                          |                     |             |                                                           |               |                                      |                  |  |
| Proxy Options                              |                                          |                     |             |                                                           |               |                                      |                  |  |
| - SSL/SSH Inspe                            |                                          |                     |             |                                                           |               |                                      |                  |  |
| <b>E</b> Monitor                           |                                          |                     |             |                                                           |               |                                      |                  |  |
| <b>B W</b> Firewall Objects                |                                          |                     |             |                                                           |               |                                      |                  |  |
| <b>B B</b> Security Profiles               |                                          |                     |             |                                                           |               |                                      |                  |  |
|                                            |                                          |                     |             |                                                           |               |                                      |                  |  |
| <b>B</b> Vser & Device<br><b>B</b> To User |                                          |                     |             |                                                           |               |                                      |                  |  |
| <b>B</b> <sub>n</sub> Device               |                                          |                     |             |                                                           |               |                                      |                  |  |
| <b>BO</b> Authentication                   |                                          |                     |             |                                                           |               |                                      |                  |  |
|                                            |                                          |                     |             |                                                           |               |                                      |                  |  |
| * Single Sign-Or<br>- LDAP Servers         |                                          |                     |             |                                                           |               |                                      |                  |  |
| - RADIUS Server                            |                                          |                     |             |                                                           |               |                                      |                  |  |
| * TACACS+ Serv                             |                                          |                     |             |                                                           |               |                                      |                  |  |
| <b>Settings</b>                            |                                          |                     |             |                                                           |               |                                      |                  |  |
| <b>E El Two-factor Auth-</b>               |                                          |                     |             |                                                           |               |                                      |                  |  |
| <b>E</b> to Endpoint Protect               |                                          |                     |             |                                                           |               |                                      |                  |  |
| <sup>®</sup> & Vulnerability Sca           |                                          |                     |             |                                                           |               |                                      |                  |  |
| <b>E</b> Monitor                           |                                          |                     |             |                                                           |               |                                      |                  |  |
| <b>Firewall</b>                            |                                          |                     |             |                                                           |               |                                      |                  |  |
| * Banned User                              |                                          |                     |             |                                                           |               |                                      |                  |  |
| FortiClient                                |                                          |                     |             |                                                           |               |                                      |                  |  |
| <b>C</b> WAN Opt. & Cache                  |                                          |                     |             |                                                           |               |                                      |                  |  |
| <sup>89</sup> WiFi Controller              |                                          |                     |             |                                                           |               |                                      |                  |  |

You cannot deauthenticate an FSSO user from the Fortigate GUI.

*Figure 21 – Monitor Logged on Users Fortigate CLI*

diag debug authd fsso

 allows you to query, clear, list and provide comprehensive information about the status of FSSO sessions. It supports filtering which makes searching through thousands of potential logins quite simple.

FortiGate-VM64-2 (global) # diag debug authd fsso

clear-logons Clear logon information.

filter Filters used for list or clear logons.

list List current logons.

refresh-groups Refresh group mappings.

refresh-logons Resync logon database.

server-status Show FSSO agent connection status.

summary Summary of current logons.

FortiGate-VM64-2 (global) # diag debug authd fsso filter

clear Clear all filters.

group Group name.

server FSSO agent name.

source Source IP address.

user User name.

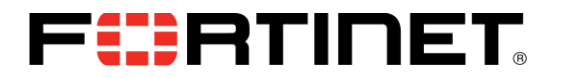

diag debug authd fsso list

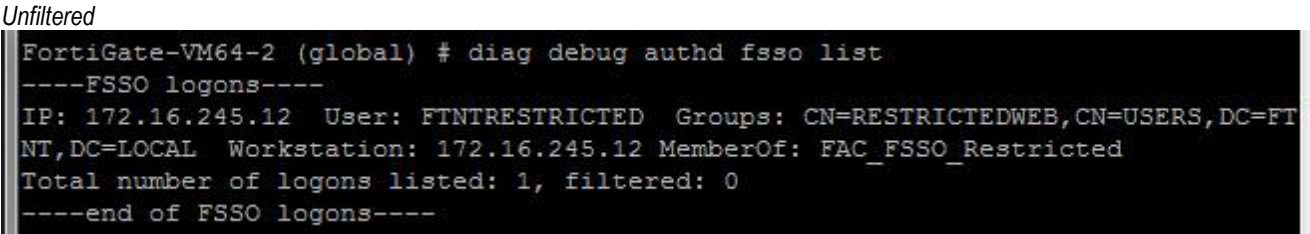

diag debug authd fsso filter user FTNTUNRESTRICTED diag debug authd fsso list

*Filtered*

FortiGate-VM64-2 (global) # diag debug authd fsso filter user FTNTRESTRICTED FortiGate-VM64-2 (global) # diag debug authd fsso list ----FSSO logons----Total number of logons listed: 0, filtered: 1 ----end of FSSO logons----

You can deauthenticate a single FSSO user from the CLI using diag debug authd fsso filter user <username> diag debug authd fsso clear

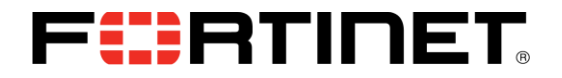

*Figure 22 – debug AUTHD events as the occur*

diag debug enable diag debug app authd -1 allows you to debug FSSO events as the occur

FortiGate-VM64-2 (global) # diag debug app authd -1 FortiGate-VM64-2 (global) # message loop: checking timeouts event read[FAC]: received heartbeat 0 message loop: checking timeouts process logon[FAC]: FTNTUNRESTRICTED(172.16.245.10) logged on with session id( ), port range sz=0 process logon-883: can not find such a user, try to add it message loop: checking timeouts authd admin.c: 636 authd admin read: called message loop: checking timeouts event read[FAC]: received heartbeat 0 message loop: checking timeouts message loop: checking timeouts event read[FAC]: received heartbeat 0 message loop: checking timeouts [fsae db logoff user:453]: vfid 0, ip 172.16.245.10, FTNTUNRESTRICTED, sesion i  $(0)$ , port range  $sz(0)$ [authd fp notify logoff:251]: vfid 0, ip 172.16.245.10, id 0 process logoff[FAC]: FTNTUNRESTRICTED logged off message loop: checking timeouts authd admin.c: 636 authd admin read: called authd del auth path:  $src$  ip = af510ac, vd = root Unknown sequence: 0af510ac message loop: checking timeouts process logon [FAC]: FTNTRESTRICTED (172.16.245.12) logged on with session id(0) port range sz=0 process logon-883: can not find such a user, try to add it message loop: checking timeouts authd admin.c: 636 authd admin read: called message loop: checking timeouts event read[FAC]: received heartbeat 0 message loop: checking timeouts

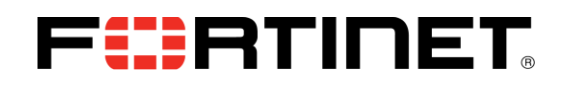

## **RADIUS Accounting via FortiAuthenticator RADIUS Accounting Proxy to Fortigate (FortiAuthenticator RSSO to RSSO)**

FortiAuthenticator supports the use of RADIUS Start, Stop, and Interim Update messages to authenticate and manage active users transparently. It receives RADIUS accounting messages, Performs lookups against the LDAP server for Group Membership and then forwards the RADIUS message to the Fortigate RSSO agent.

This is useful when Group membership information is handled by Active Directory or the RADIUS server is business-critical IT infrastructure, limiting the changes that can be made to the server configuration.

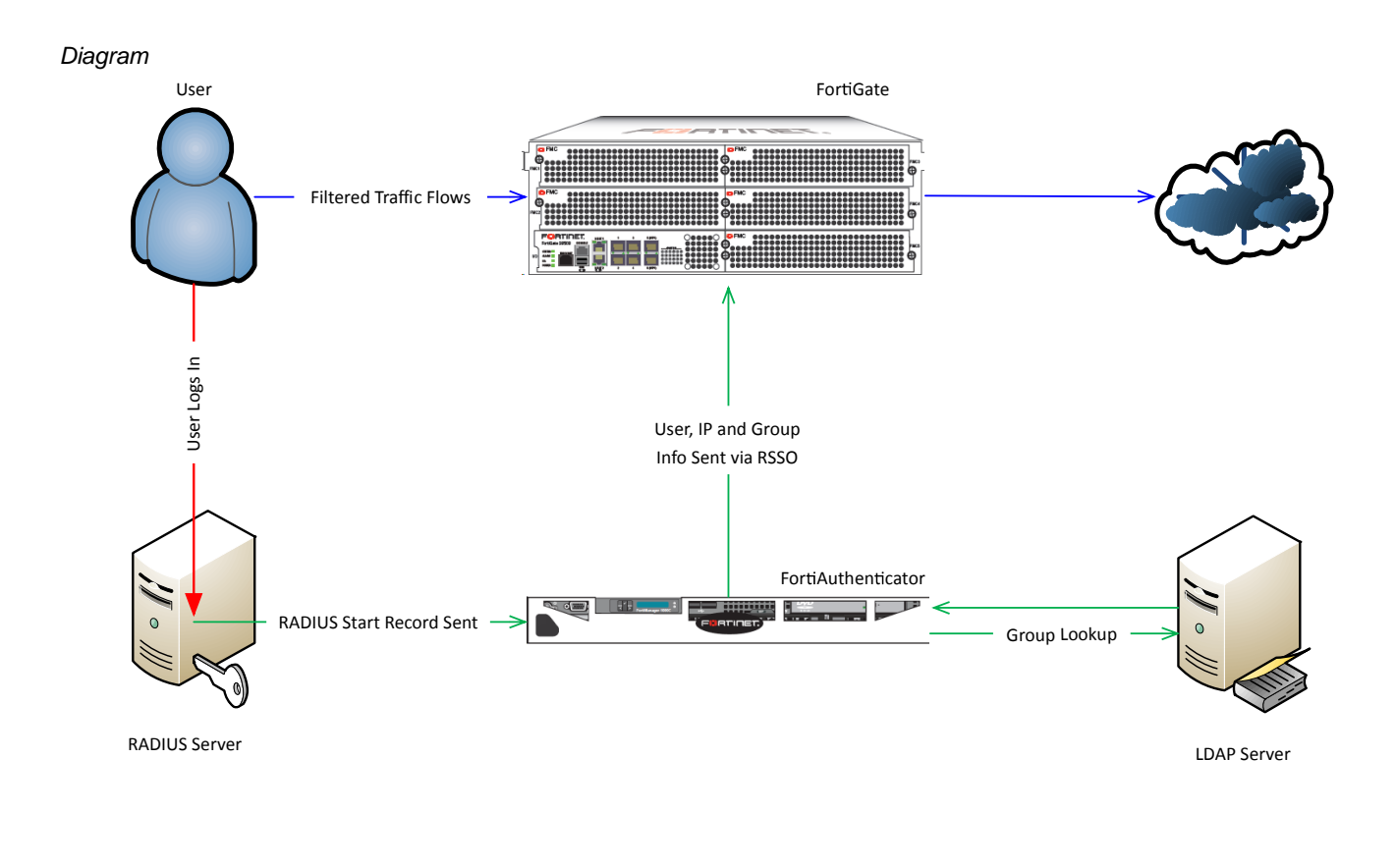

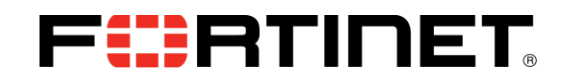

## **FortiAuthenticator Steps and related CLI / Configuration Example**

**Step 1 – Configure FortiAuthenticator as a RADIUS Accounting Proxy**

*Figure 23 – Configure Remote Auth Server*

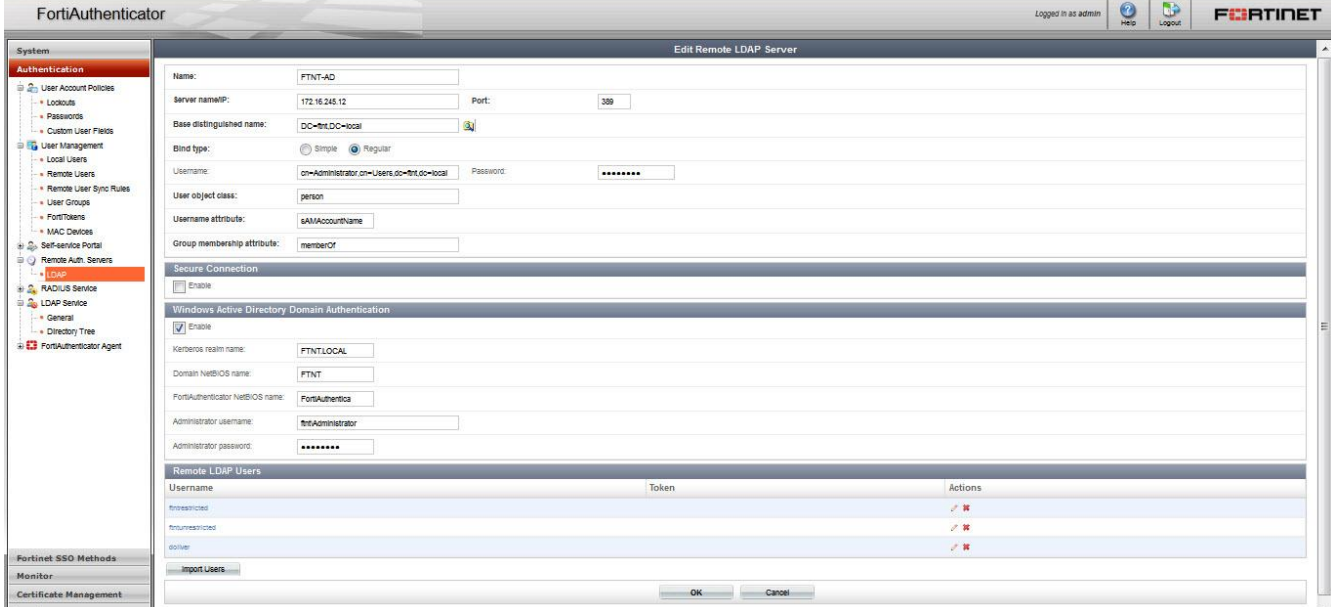

### **Step 2 – Enable RADIUS Accounting SSO Clients**

*Figure 24 – Enable RADIUS accounting SSO Clients*

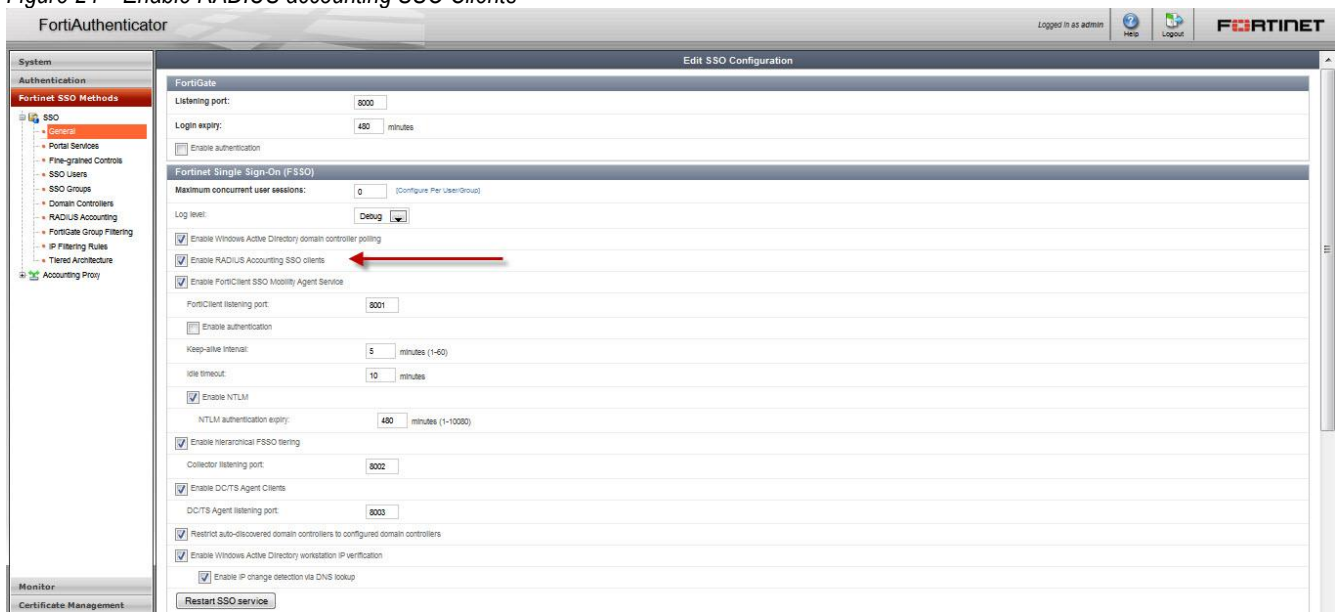

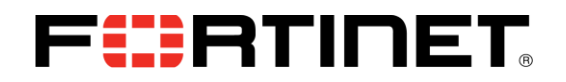

#### **Step 3 – Create a new Accounting Proxy source**

*Figure 25 – Create a new Accounting Proxy Source*

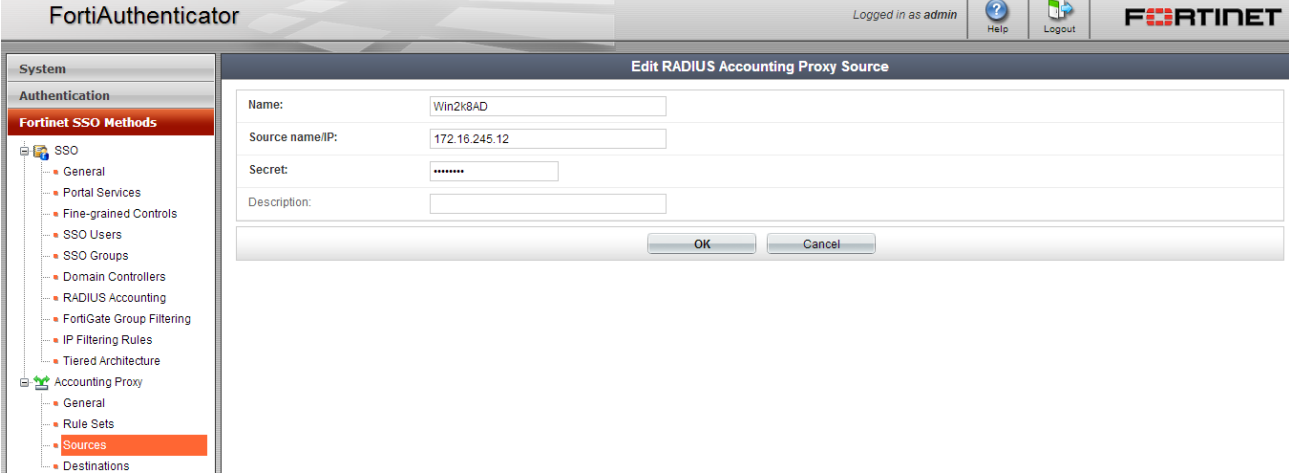

This information would be the RADIUS server.

#### **Step 4 – Create a new Accounting Proxy Create a new Rule Set**

*Figure 26 – Create a new Rule Set*

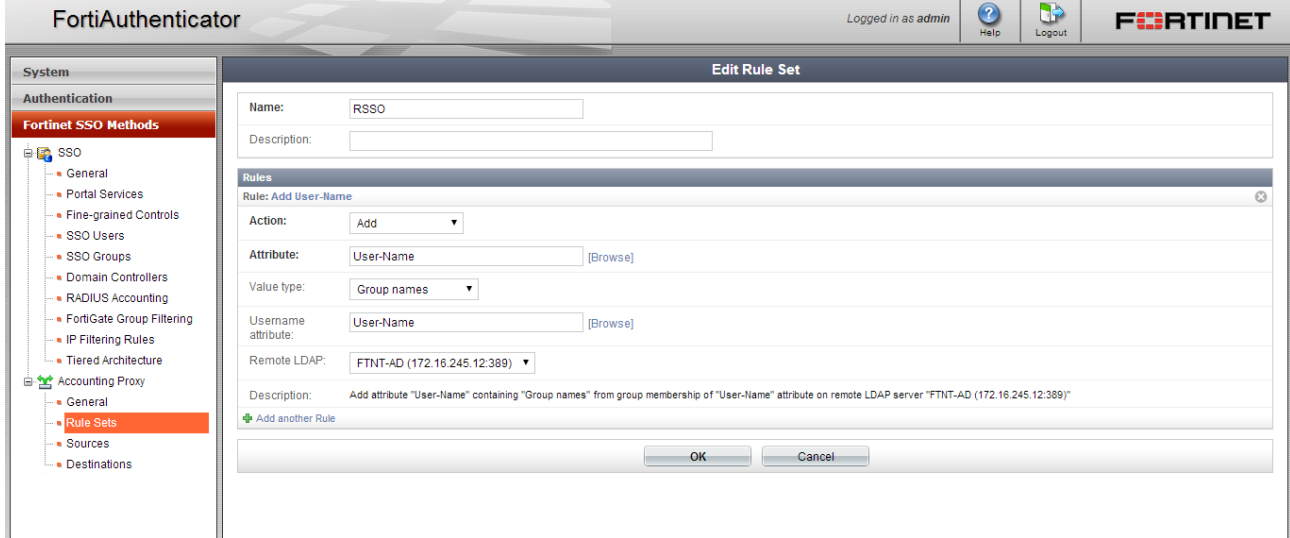

Select Action "Add" for a new attribute

Select Action "Modify" to translate an existent attribute

The attribute User-name is what the FortiAutheticator uses to parse group membership info from the LDAP Server.

The Value type is what we want FortiAuthenticator to add to the Accounting messages it forwards to the Fortigate. To add the user's group membership info select Group names.

Select the LDAP server that the FortiAuthenticator will run the group membership query on.

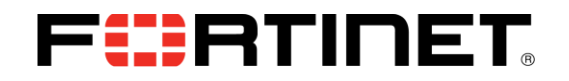

#### **Step 5 – Create a New Destination**

*Figure 26 – Create a new Destination for the translated Accounting messages*

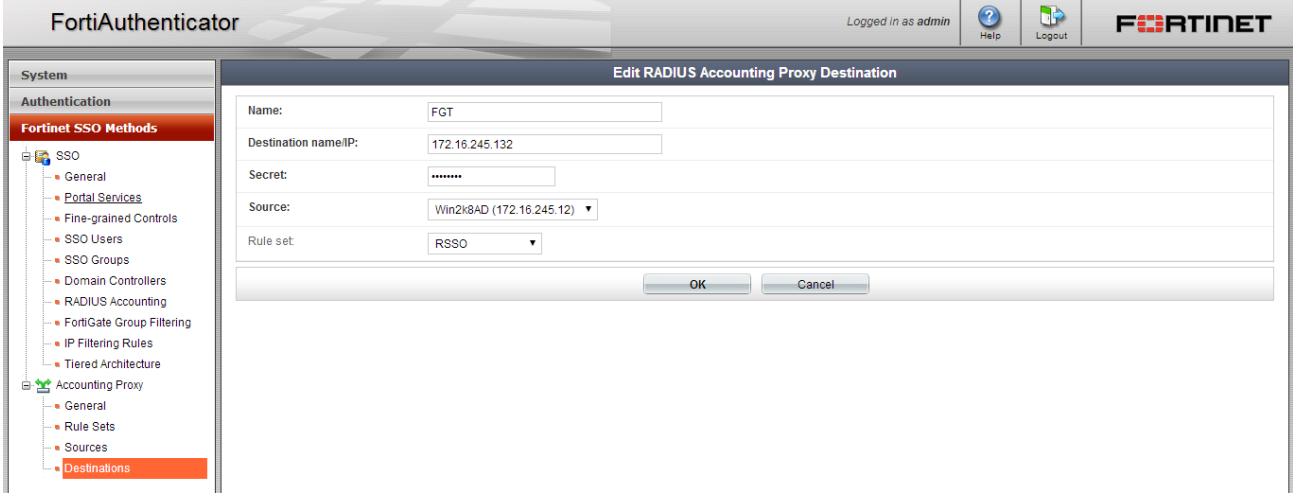

This is the target for the translated Accounting message. Usually this is the Fortigate you wish to send the accounting message to but it can be any RADIUS Server configure to listen for Accounting messages.

Make certain you assign the rule set and source correctly.

## **FortiGate Steps and related CLI / Configuration Example**

Configuration and debugging on the Fortigate is the same as what is describe at the beginning of this document under RADIUS Accounting Direct to Fortigate (Fortigate RSSO).

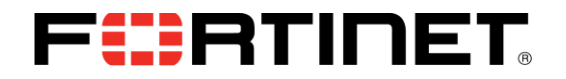

# Related Information

FortiOS and FortiGate Technical Documentation <http://docs.fortinet.com/fgt.html>

Fortinet Knowledge Base <http://kb.fortinet.com/>

FortiGate appliances <http://www.fortinet.com/products/fortigate/>

FortiAuthenticator Technical Documentation <http://docs-legacy.fortinet.com/fauth.html>

> Copyright© 2011 Fortinet, Inc. All rights reserved. Fortinet®, FortiGate®, and FortiGuard®, are registered trademarks of Fortinet, Inc., and other Fortinet names herein may also be trademarks of Fortinet. All other product or company names may be trademarks of their respective owners. Performance metrics contained herein were attained in internal lab tests under ideal conditions. Network variables, different network environments and other conditions may affect performance results, and Fortinet disclaims all warranties, whether express or implied, except to the extent Fortinet enters a binding contract with a purchaser that expressly warrants that the identified product will perform according to the performance metrics herein. For absolute clarity, any such warranty will be limited to performance in the same ideal conditions as in Fortinet's internal lab tests. Fortinet disclaims in full any guarantees. Fortinet reserves the right to change, modify, transfer, or otherwise revise this publication without notice, and the most current version of the publication shall be applicable. Certain Fortinet products are licensed under U.S. Patent No. 5,623,600.